## **LAITS Security Update and Reboot Policy**

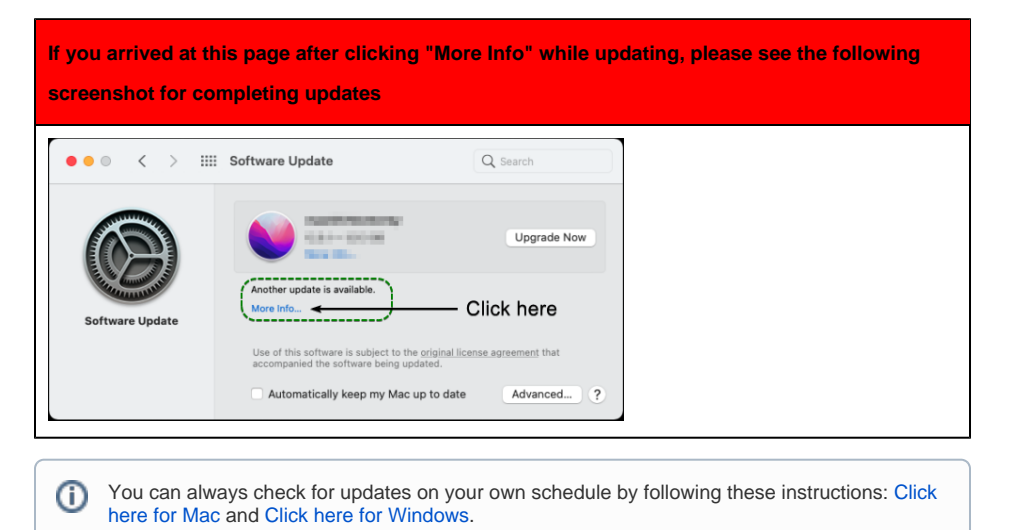

This article describes our routine policy for updates. In the event of a critical security vulnerability being announced, updates and reboots may be pushed more aggressively. The I[nformation Security Office](https://security.utexas.edu/content/min-security-standards#minimum-standards)  [\(ISO\) policies](https://security.utexas.edu/content/min-security-standards#minimum-standards) require us to regularly apply security updates to all University-owned computers. Our goal is to make this process as unobtrusive as possible while balancing convenience with security.

You will need to occasionally restart your computer to apply these updates. **Please regularly save your work** to minimize the impact of this process.

Windows users are encouraged to **leave their computers on** overnight and over the weekend so that updates can apply automatically outside of business hours. If your computer doesn't receive updates during this time, **you may be forced to reboot your computer during business hours on the last Tuesday of each month.** 

Mac users will see a UT-branded popup instructing them to apply software updates. This popup will continue to appear until the computer is updated.

- During the first 7 days after updates are available, the popup notification will appear four times a day at 6 AM, 10 AM, 2 PM and 6 PM. Users may defer installing the updates for the first 7 days.
- On the 8th day after updates are available**, the popup will not go away until updates are applied.** Mac users will not be forced to reboot by this popup, however the updates may require a reboot after being installed.

**Need Help? Contact LAITS!**

[chat.laits.utexas.edu](http://chat.laits.utexas.edu)

[laits-help@utexas.edu](mailto:laits-help@utexas.edu)

512-471-5000

## **Resources in this article**

[Information Security Office \(ISO\) p](https://security.utexas.edu/content/min-security-standards#minimum-standards)oli cies

[Mac update instructions](https://support.apple.com/en-us/HT201541#:~:text=Choose%20System%20Preferences%20from%20the,select%20specific%20updates%20to%20install.)

[Windows update instructions](https://support.microsoft.com/en-us/windows/update-windows-10-3c5ae7fc-9fb6-9af1-1984-b5e0412c556a)